For: PICWS (Person in Charge of Worksite) - External Client Purpose: Submit Permit to Work Application

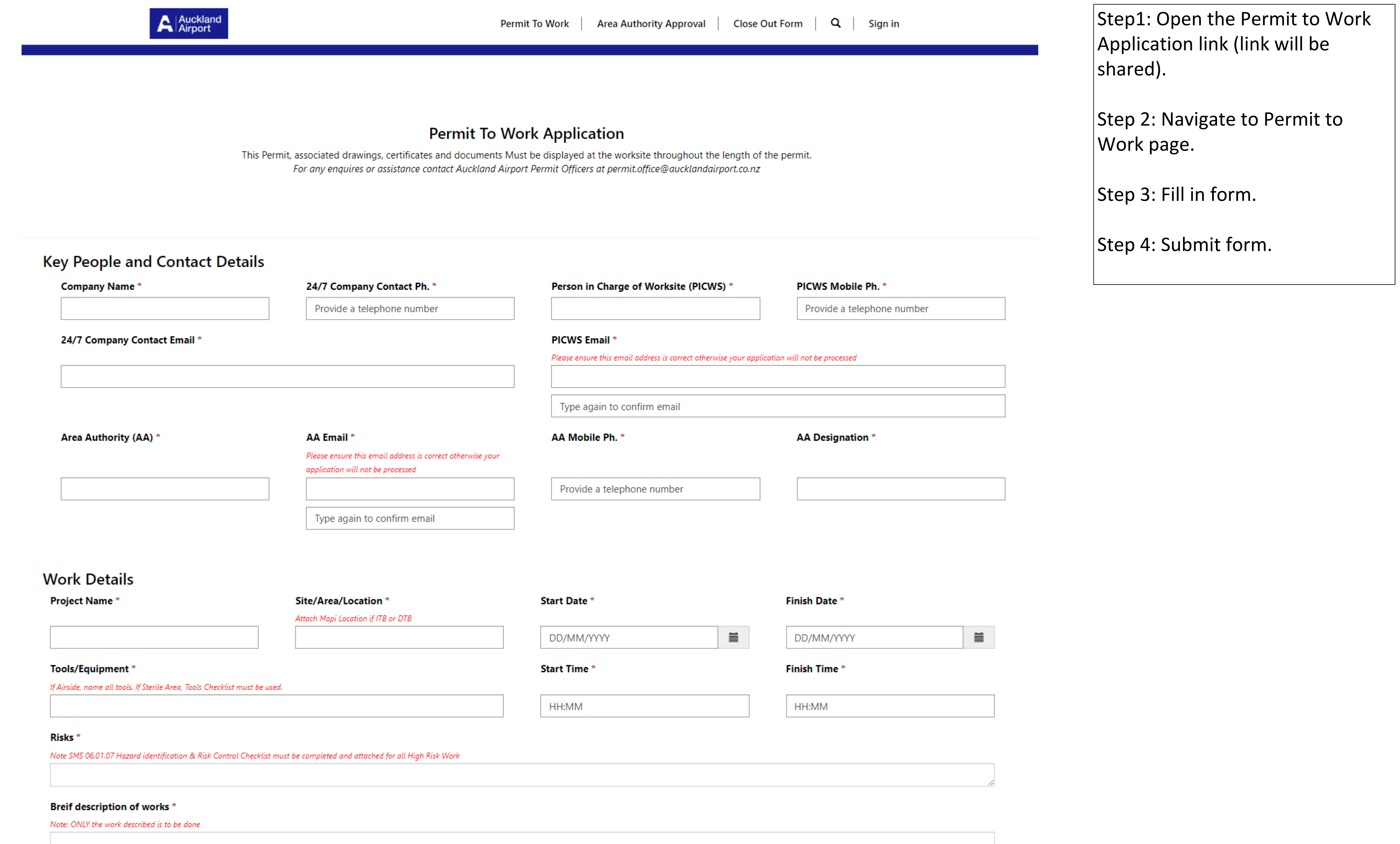

# Work Tasks (Select all that apply)

### SMS 06.02.05 Rescue & Recovery Plan (or equivalent) to be completed in case of works highlighted with an  $^{\wedge}$

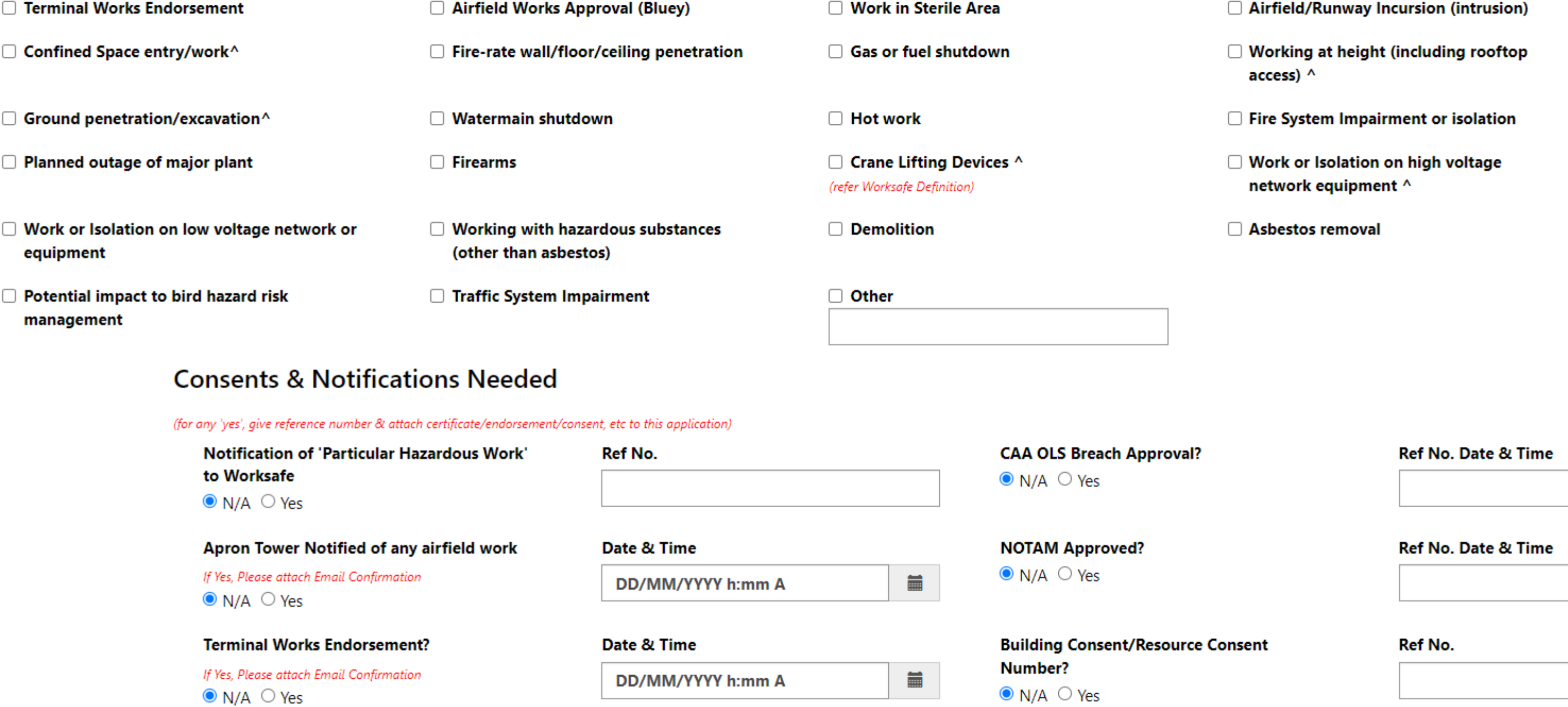

# Vector/Gas Close Approach Consent?

 $\bullet$  N/A  $\circ$  Yes

"Before U Dig" Plans?

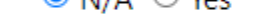

If Yes, Please attach plans to this application  $\bullet$  N/A  $\circ$  Yes

# **Emergency Contact Details**

### **Permit Office Duty Phone**

**Fire Evacuation Zone** 

### **Key Final Fire Egress**

### **Emergency Assembly Points**

(in case of evacuation)

### Nearest fire extinguisher(s) located at:

(List Number, Size & Type, eg. 2 x 9kg Dry Powder)

# List of required documents for submitting your application<br>General (necessary, regardless of Work task)

Job Safety Analysis or SOP MAPI Location (if ITB or DTB) PTW Hazard Identification & Risk Control Checklist **Building or Resource Consent** WorkSafe NZ, CAA or NZ Police Consent if required CAA OLS Breach Approval NOTAM Approval

# **Work Task Specific**

Attach a file Choose Files No file chosen

Submit

# For: PICWS (Person in Charge of Worksite) - External Client Purpose: Submit Close out Form when the work completed

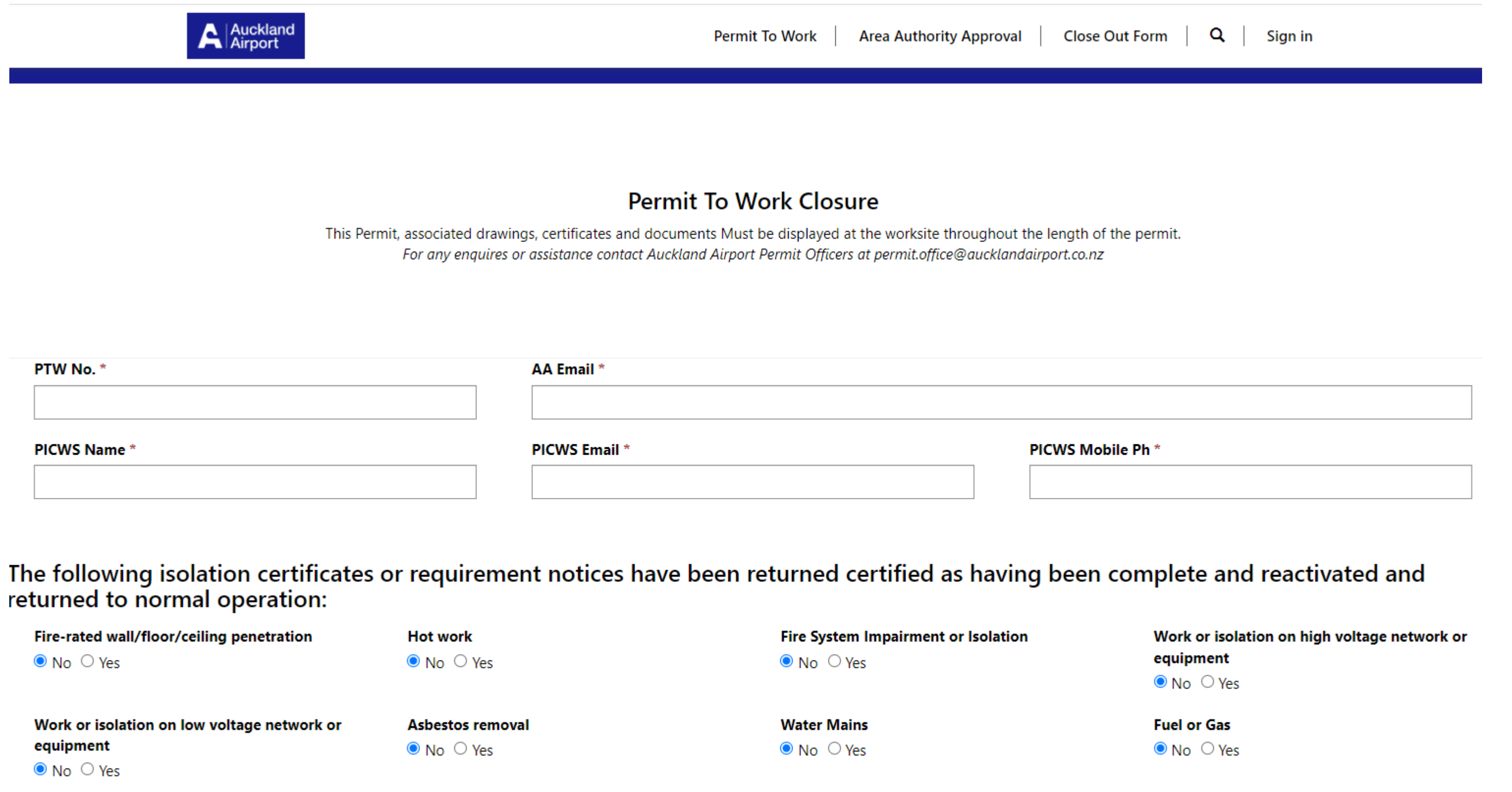

**Major Plant**  $\bullet$  No  $\circ$  Yes

CCC/CPU/Compliance Schedule Manual (if required)  $\bullet$  No  $\circ$  Yes

### This permit can be closed out as per below

**Close Out Outcome \*** 

O Work has been completed. All tools and equipment removed and site returned to normal operations and Permit can be closed.

O Work has not been completed and will now continue on new PTW No (issued by PIO).

New PTW No. if work is continuing

 $\circlearrowright$  Work has been suspended and site has been returned to normal operations.

○ The PTW has expired. A report has been issued to the Area Authority and PICWS requesting closure.

O Work has been completed and PTW Closed pending receipt of documentation from Council.

### **Sign Off**

PICWS Sign Off\*

PICWS Sign off Date \*

11/08/2023

### Provide all relevant documentation

Attach a file Choose Files No file chosen

**Submit** 

 $\left\vert$ Step1: Open the Close out Form page  $\vert$ (link will be shared in email, it's the  $|$ same link across all works).

Step 2: Navigate to Close out Form  $|page.$ 

Step 3: Fill in form.

Step 4 Submit form.

 $\blacksquare$